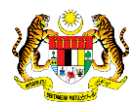

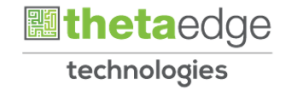

## SISTEM PERAKAUNAN AKRUAN KERAJAAN NEGERI (iSPEKS)

## USER MANUAL

# Proses Penyata Bank Manual (Pengurusan Tunai)

Untuk

### JABATAN AKAUNTAN NEGARA MALAYSIA

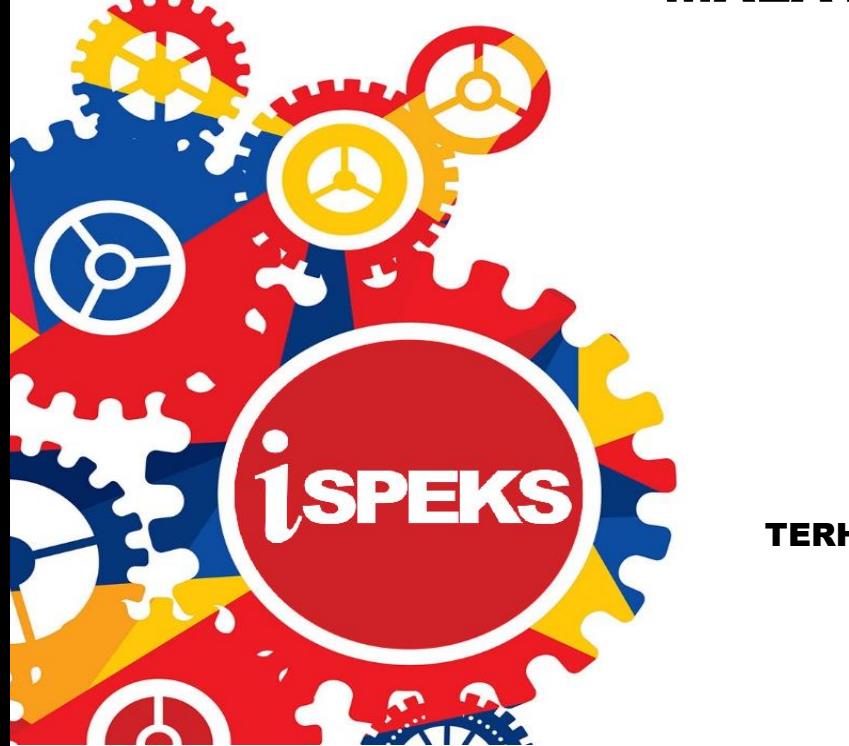

TERHAD

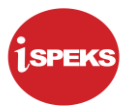

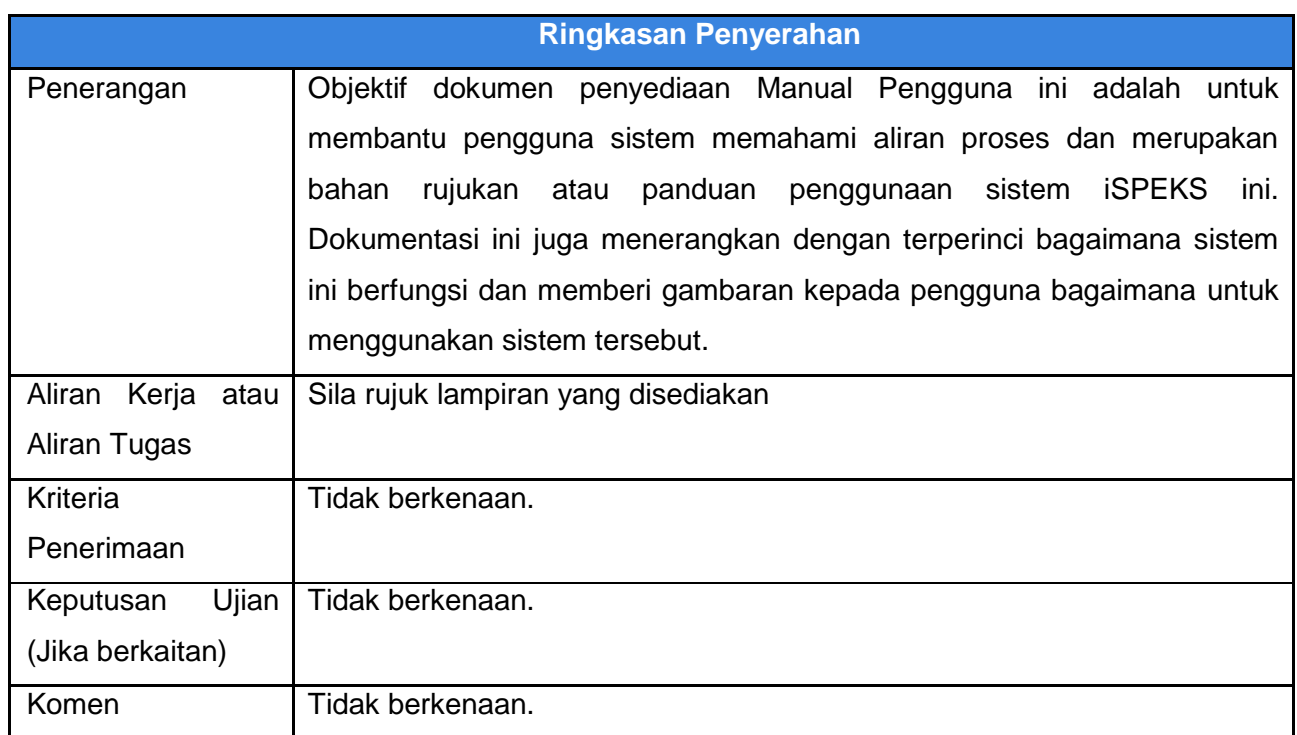

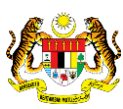

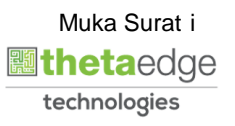

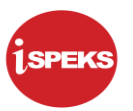

#### **Pentadbiran dan Pengurusan Dokumen**

#### **Semakan Dokumen**

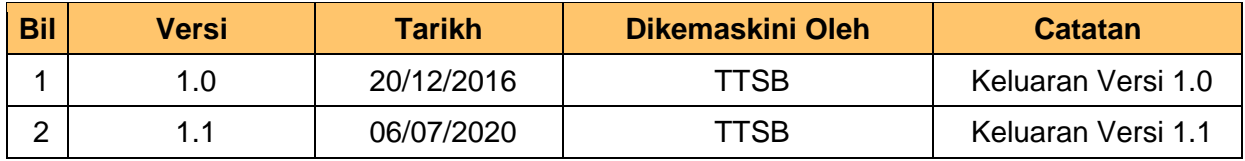

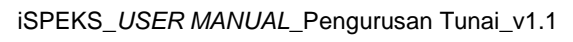

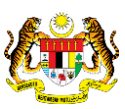

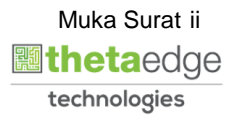

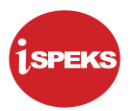

### **ISI KANDUNGAN**

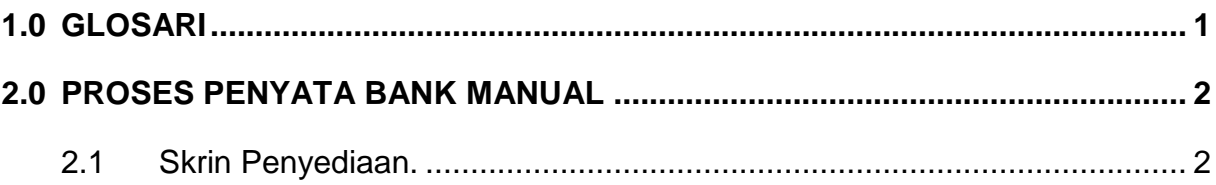

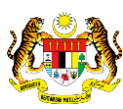

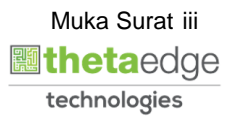

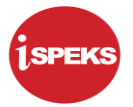

#### <span id="page-4-0"></span>**1.0 GLOSARI**

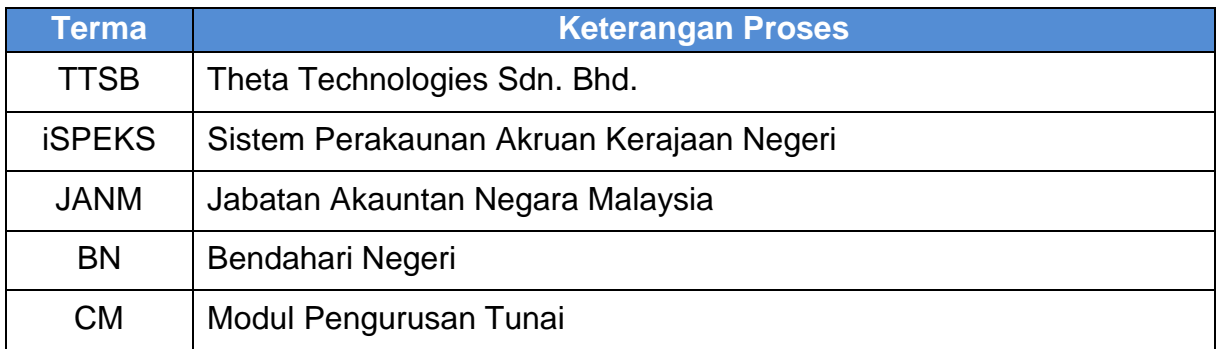

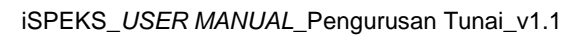

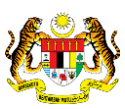

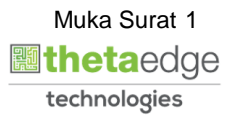

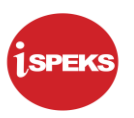

#### <span id="page-5-0"></span>**2.0 PROSES PENYATA BANK MANUAL**

Proses ini membolehkan pengguna memasukkan rekod penyata bank secara manual sekiranya proses memuat naik penyata bank secara auto tidak berjaya. Kemasukan data manual ini akan dilakukan oleh pengguna di peringkat BN.

Proses Kemasukan Penyata Bank Manual akan mengambil kira beberapa proses seperti berikut:

- 1. Kunci masuk maklumat penyata bank oleh penyedia.
- 2. Kemas kini maklumat yang telah dikunci masuk dan sah simpan maklumat penyata bank oleh penyedia.

#### <span id="page-5-1"></span>**2.1 Skrin Penyediaan.**

Kemasukan data manual ini akan dilakukan oleh pengguna di peringkat BN.

#### **1.** Skrin **Log Masuk iSPEKS** dipaparkan.

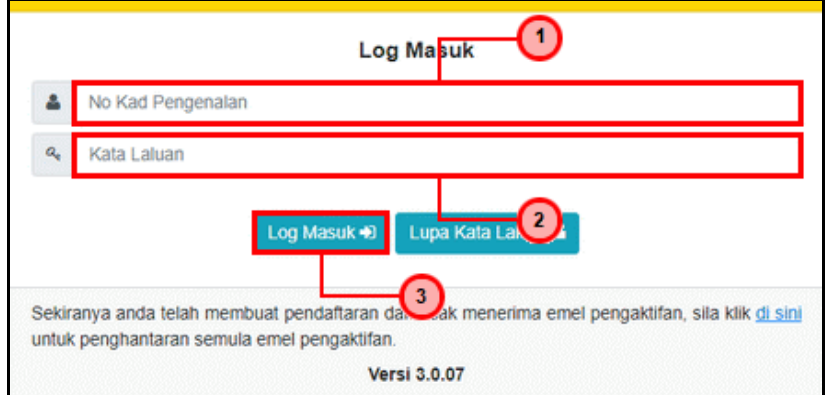

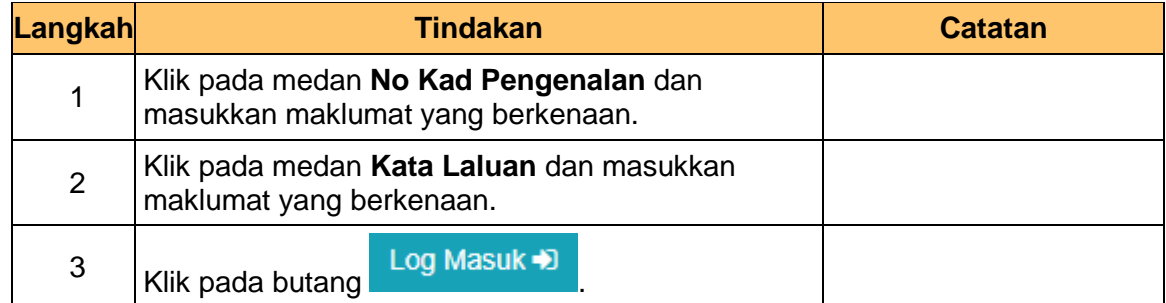

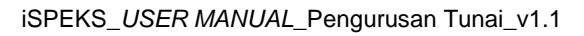

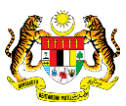

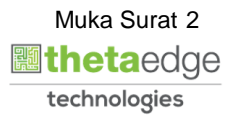

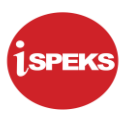

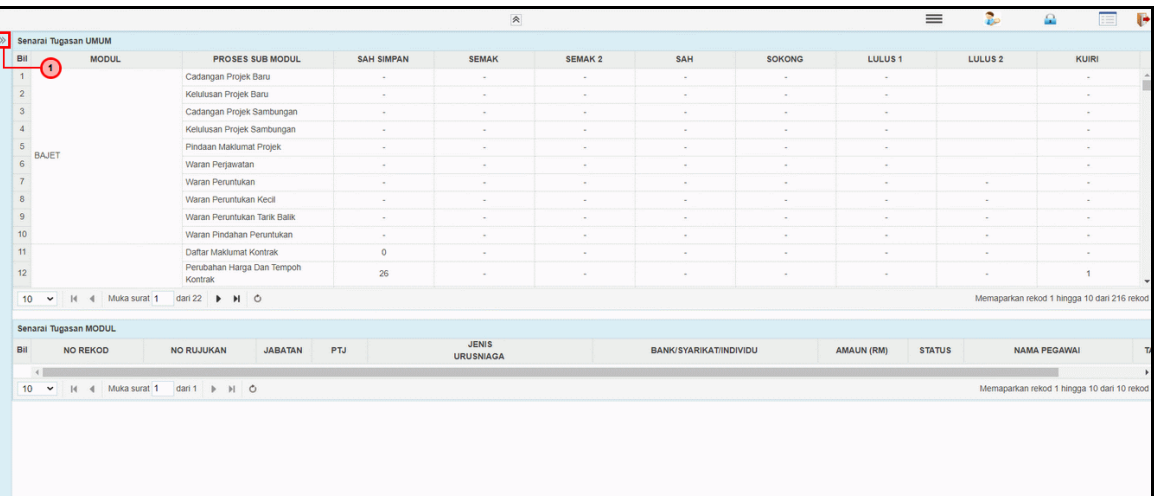

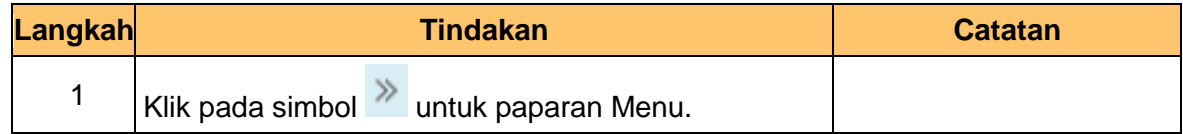

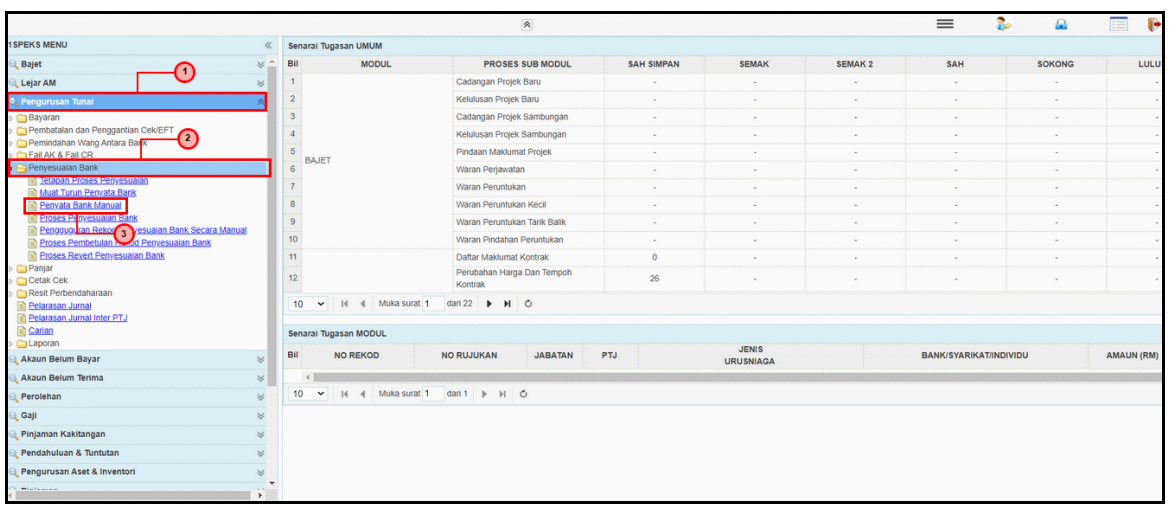

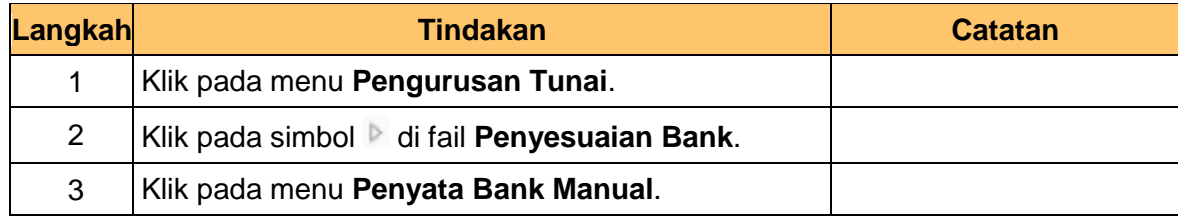

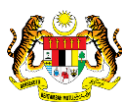

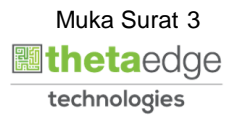

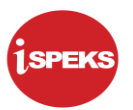

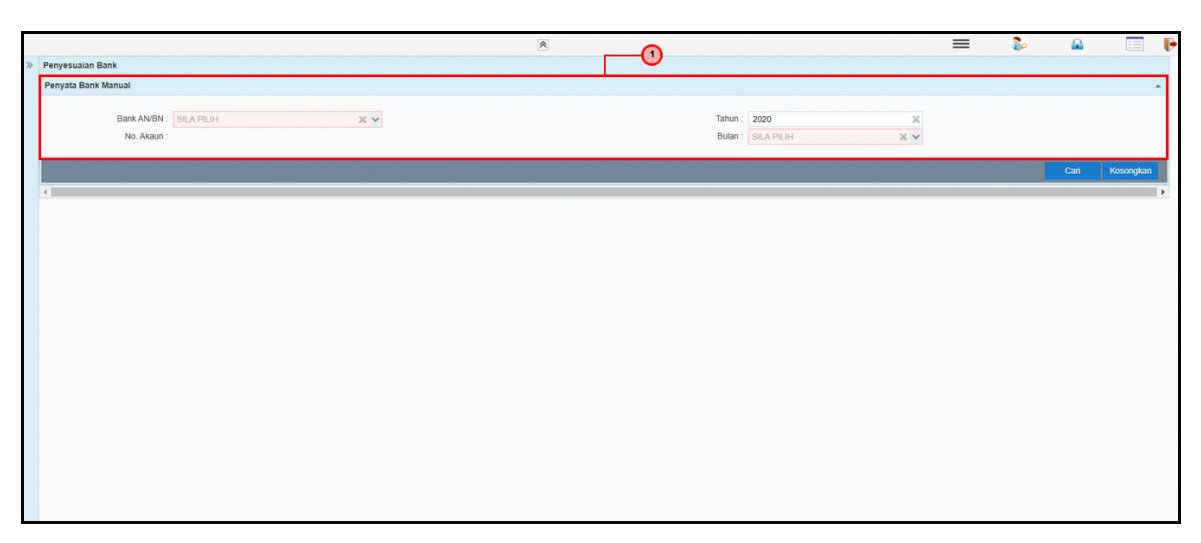

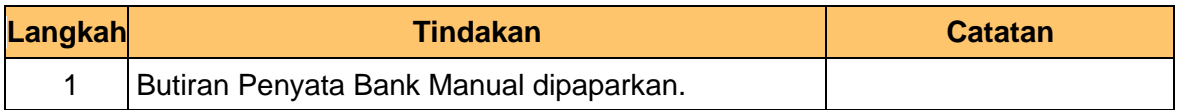

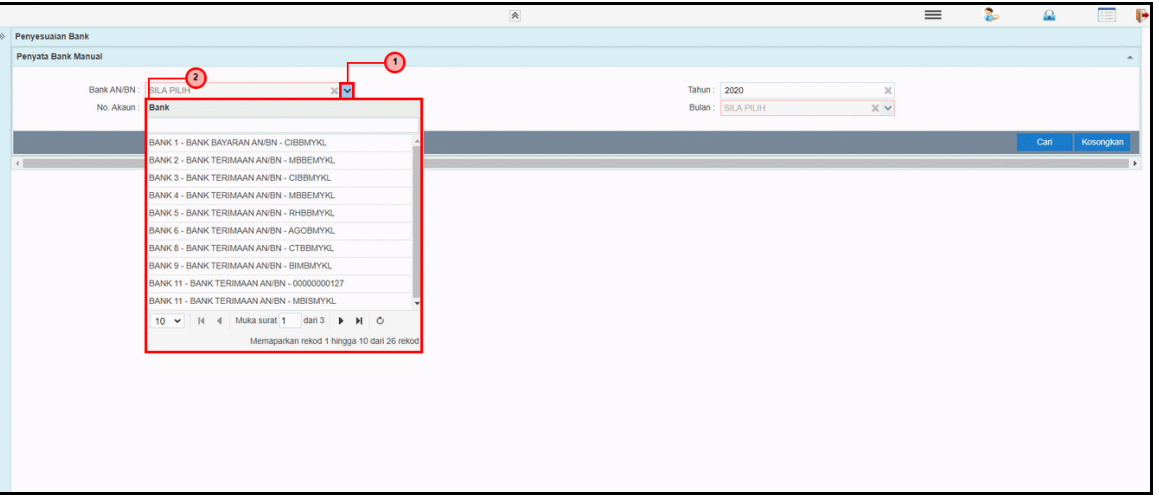

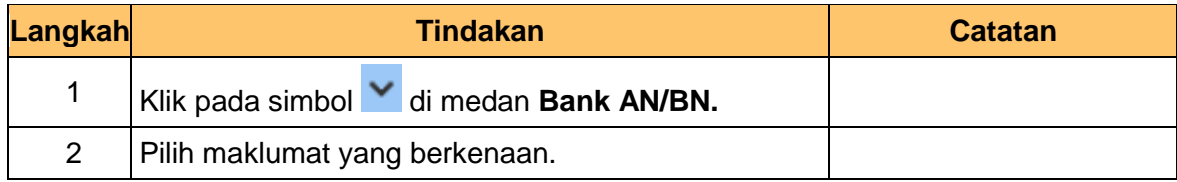

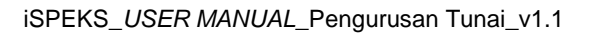

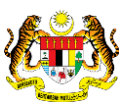

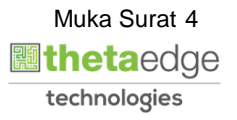

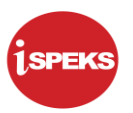

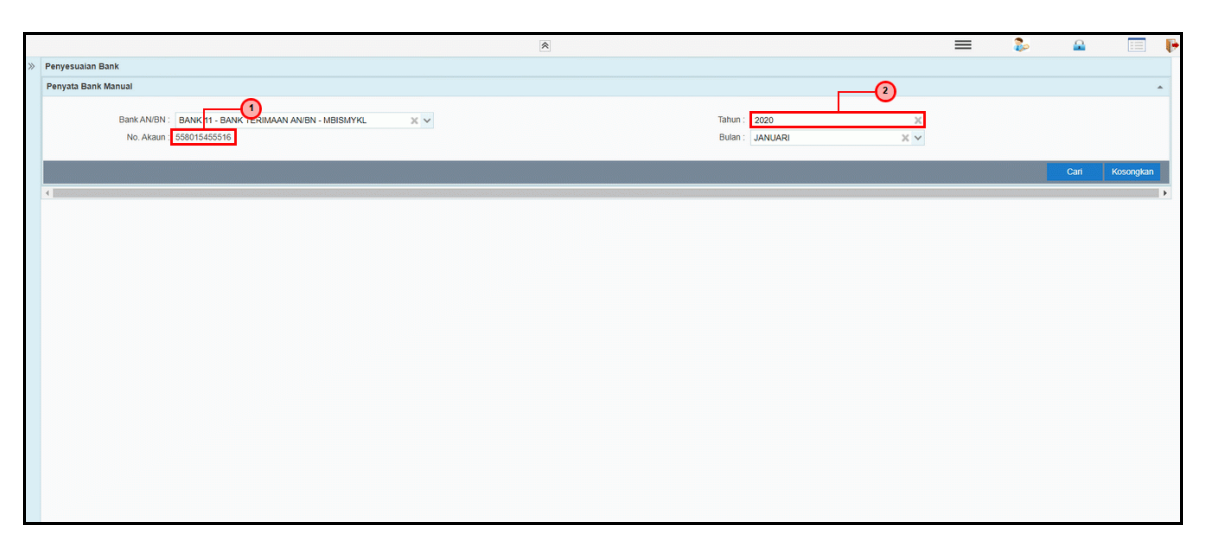

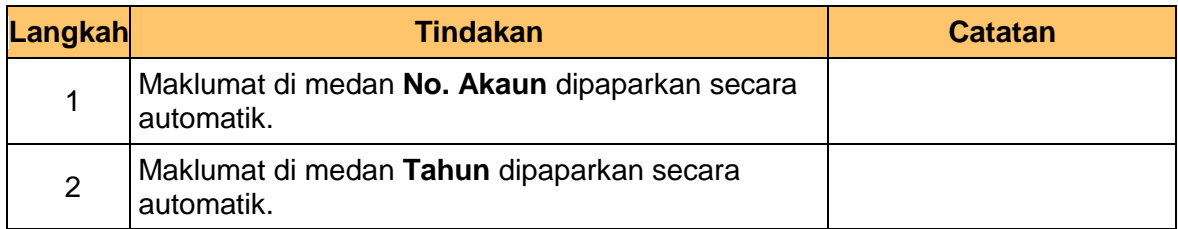

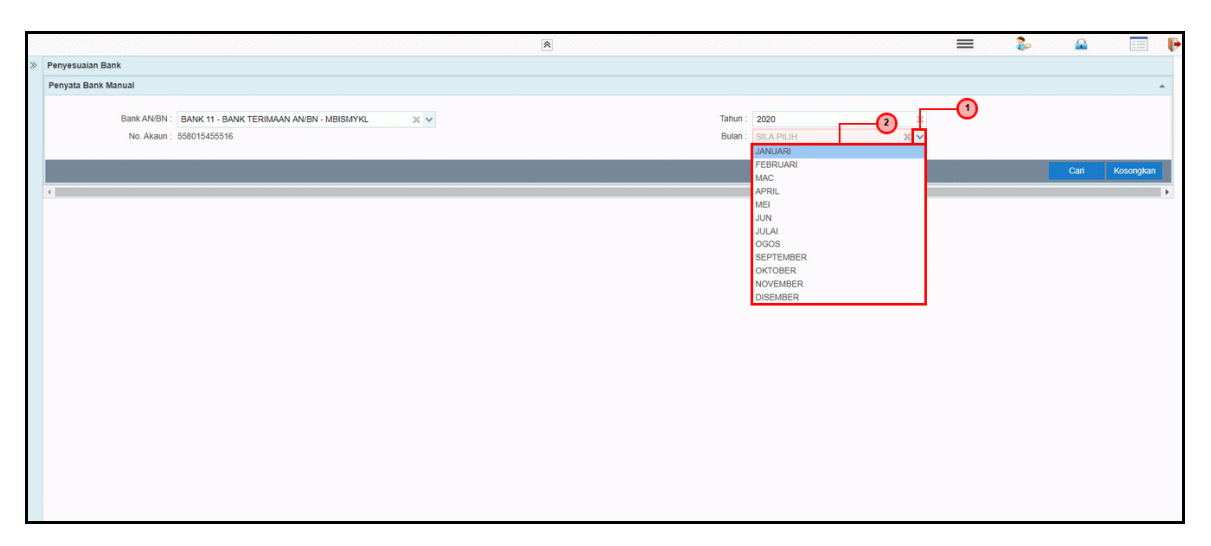

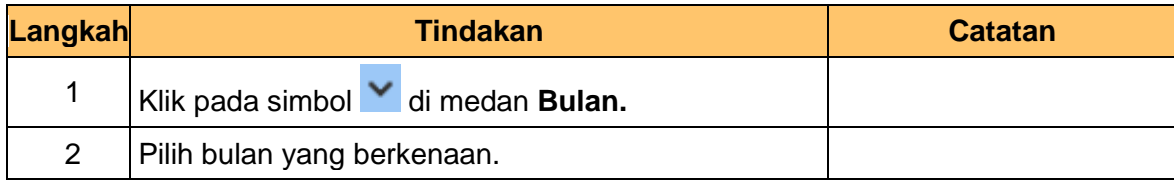

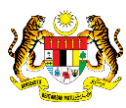

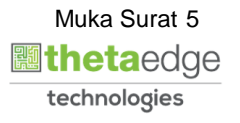

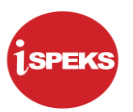

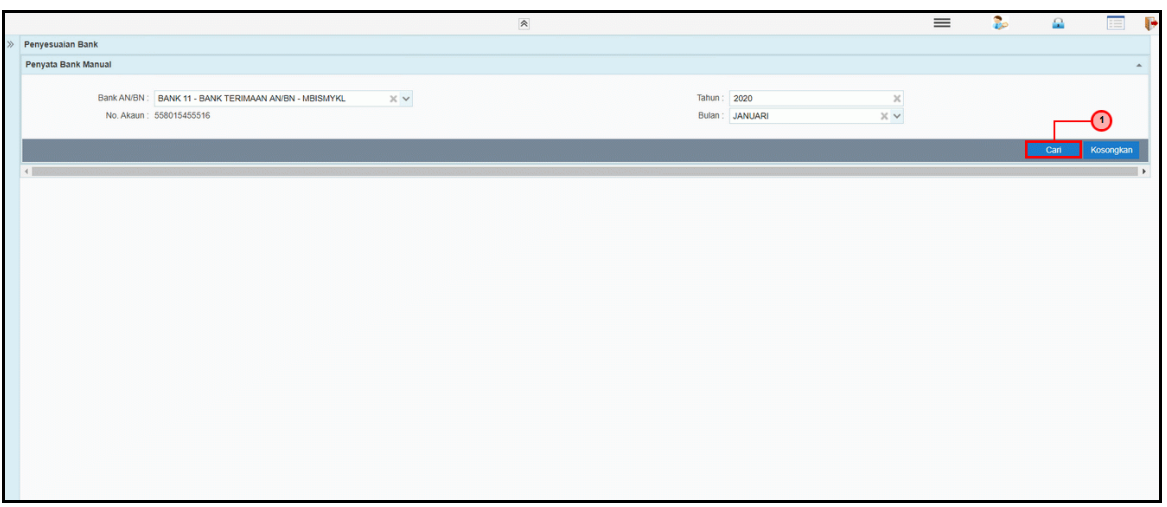

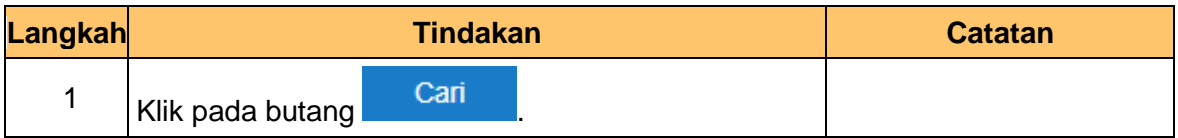

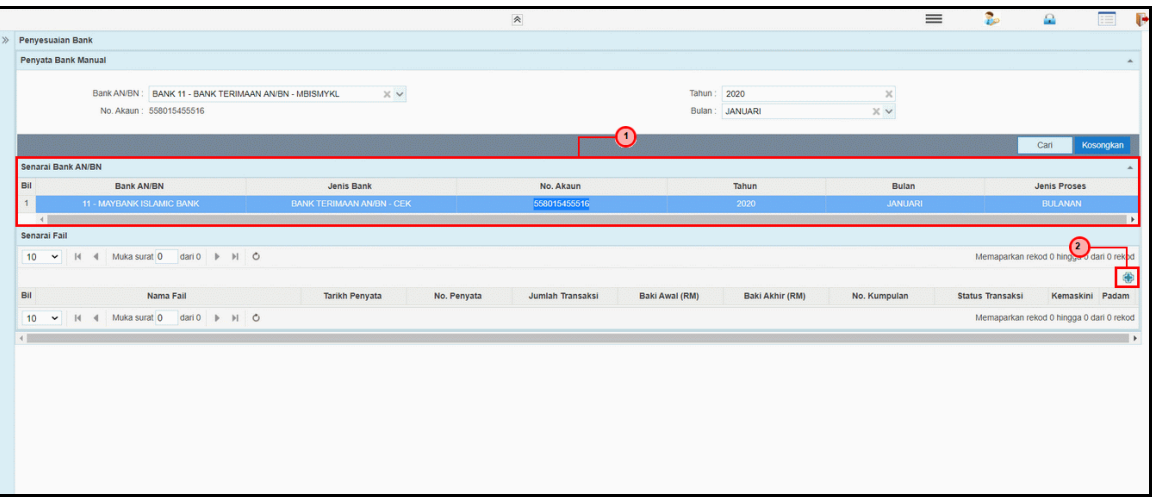

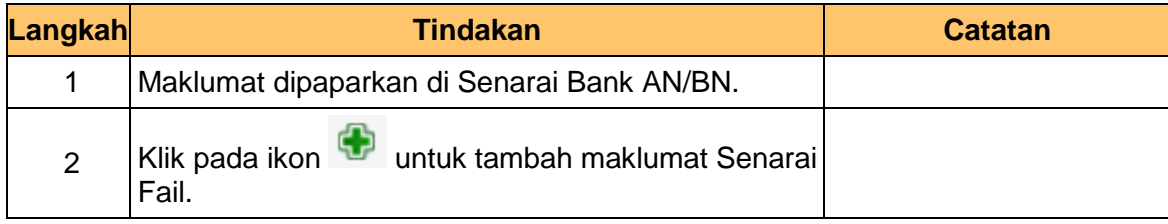

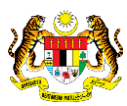

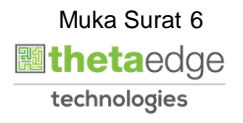

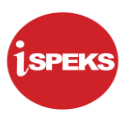

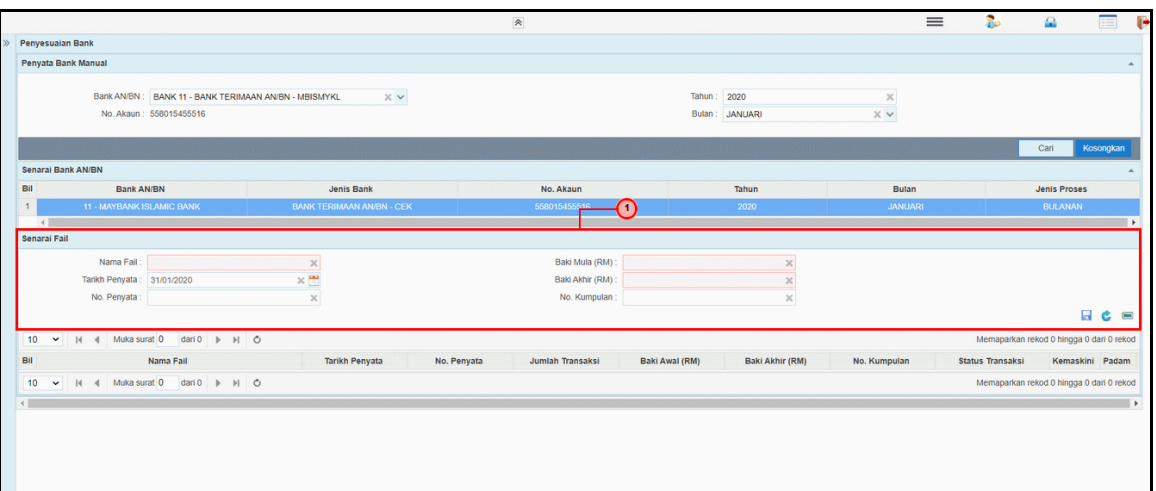

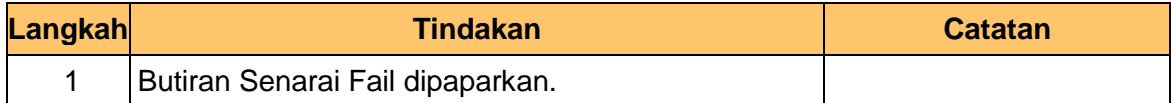

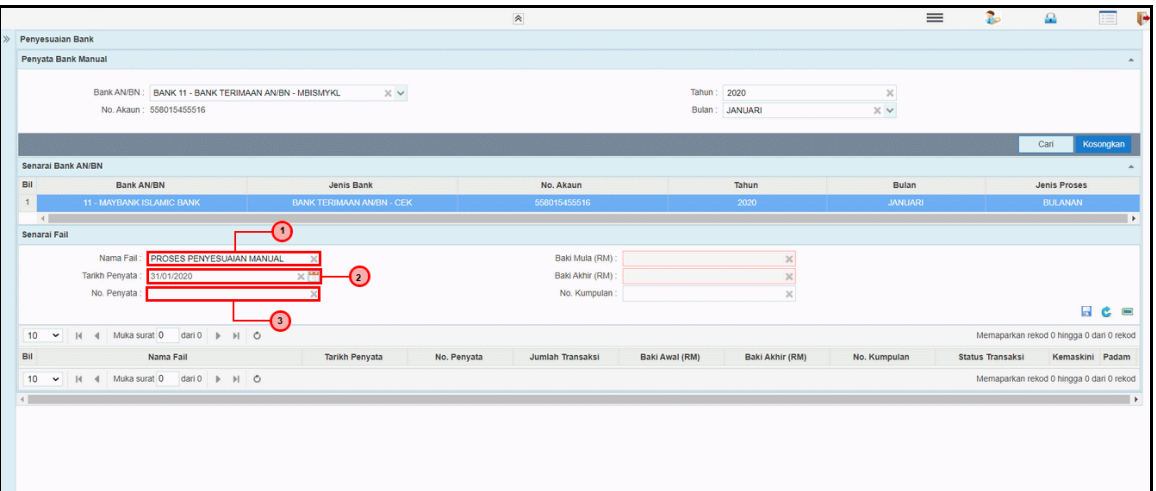

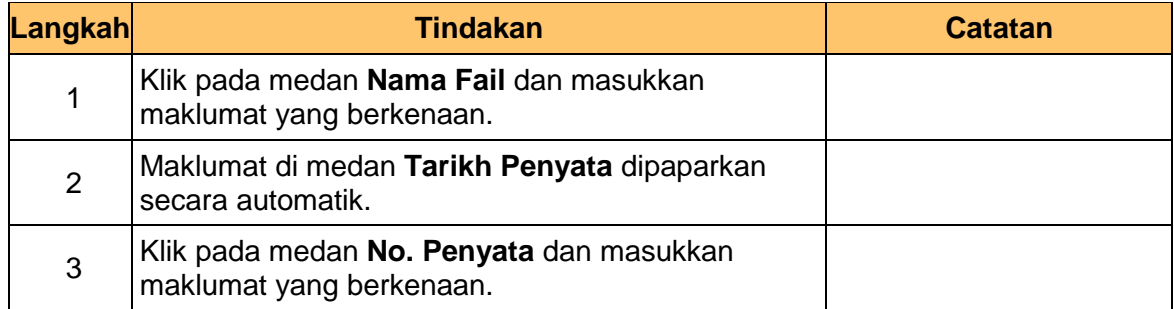

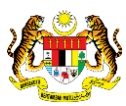

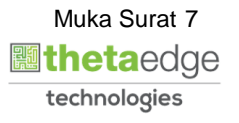

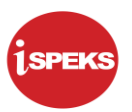

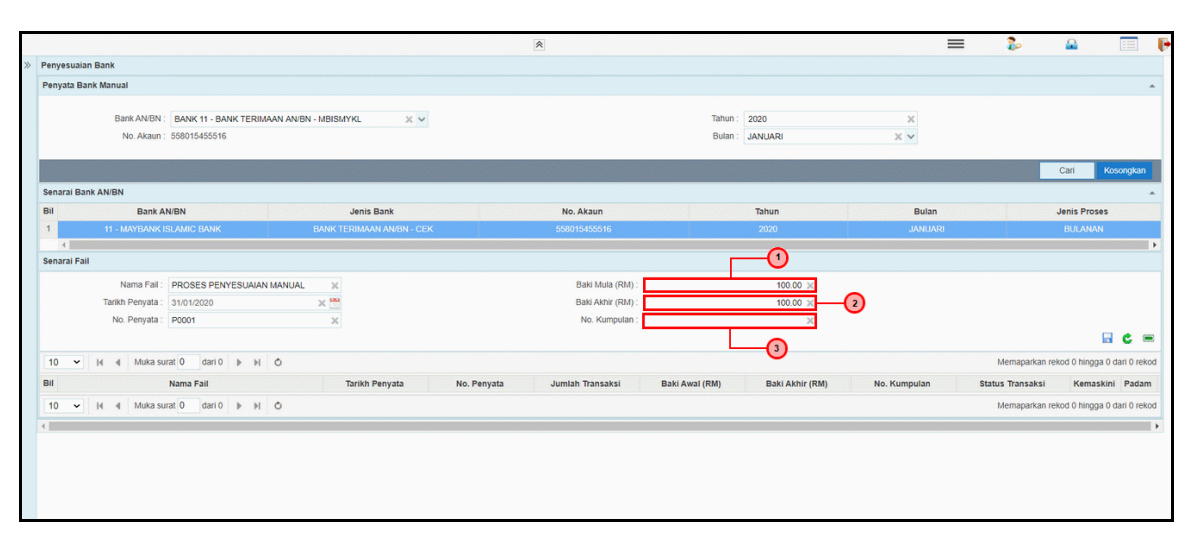

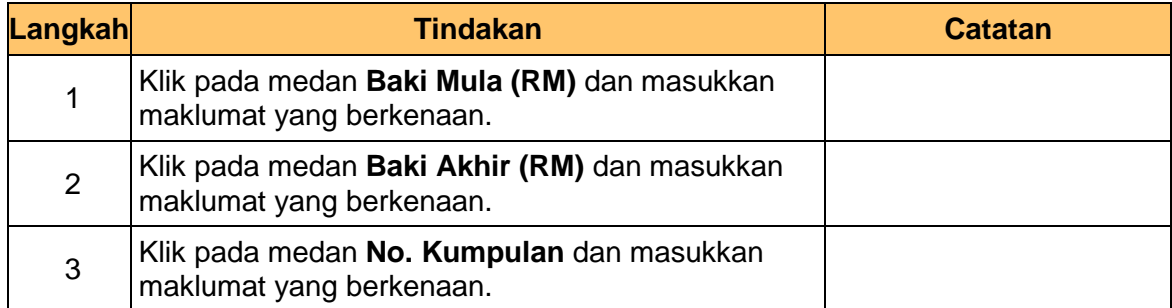

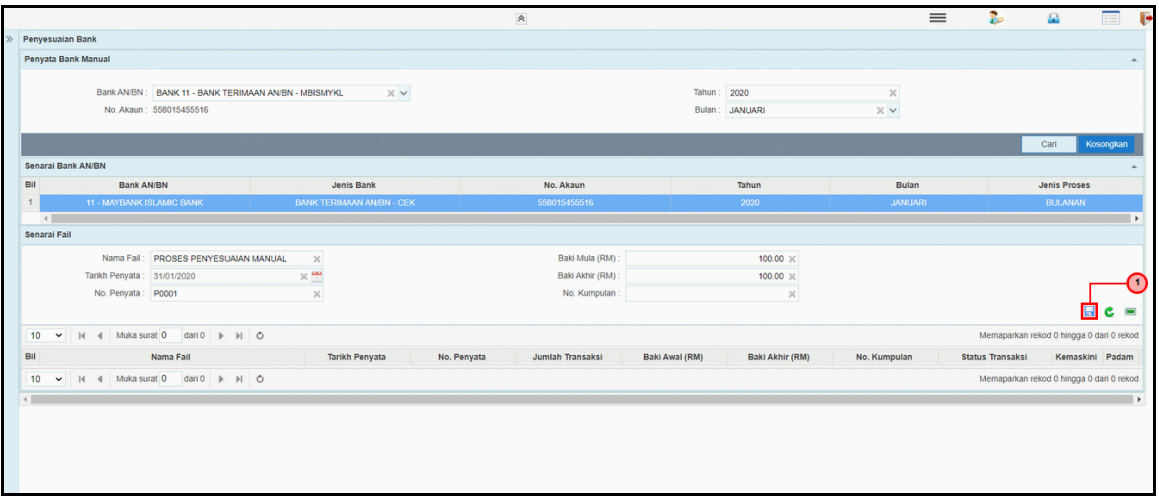

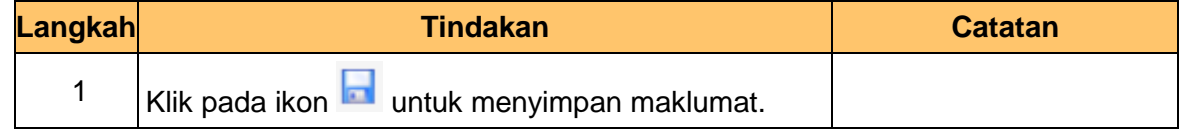

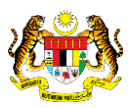

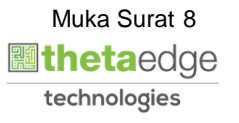

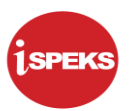

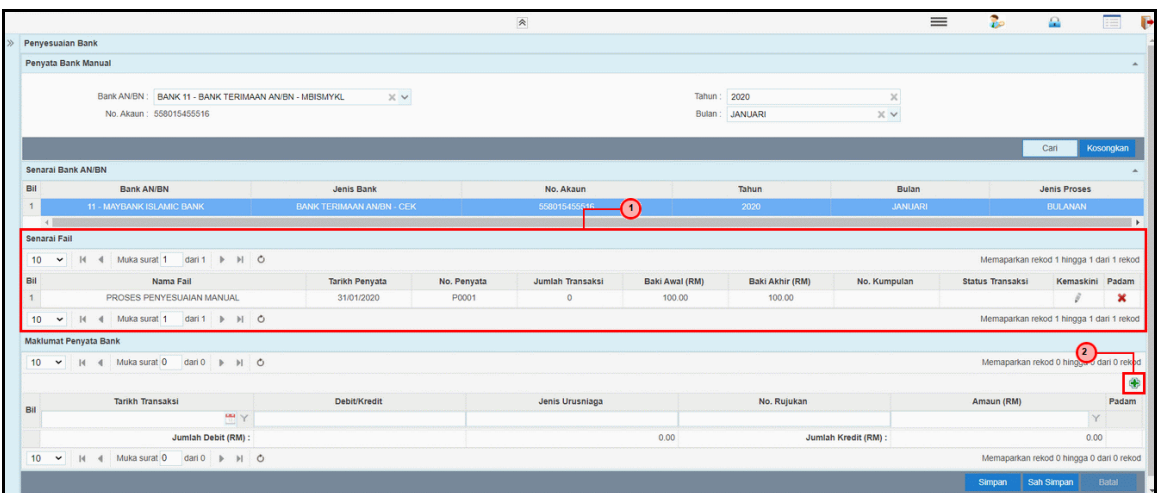

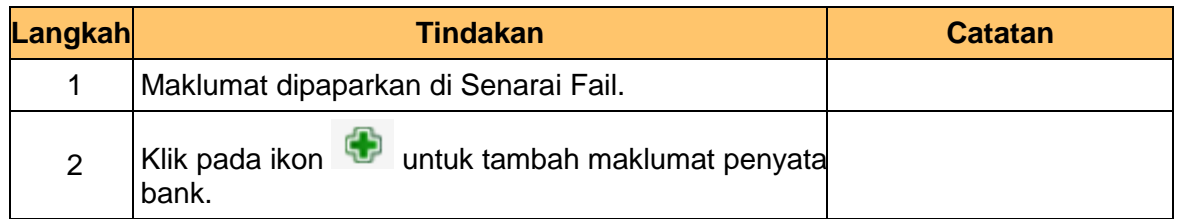

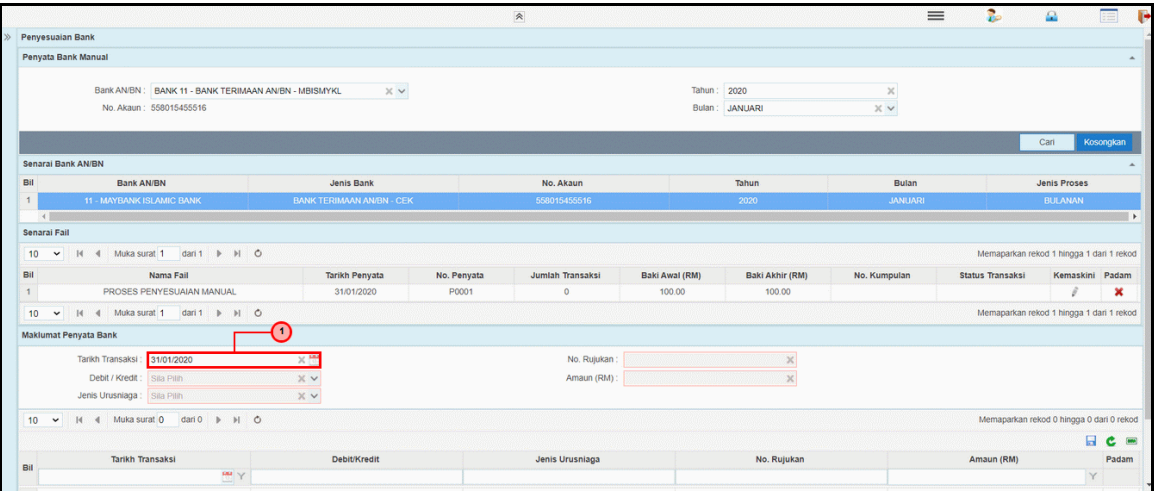

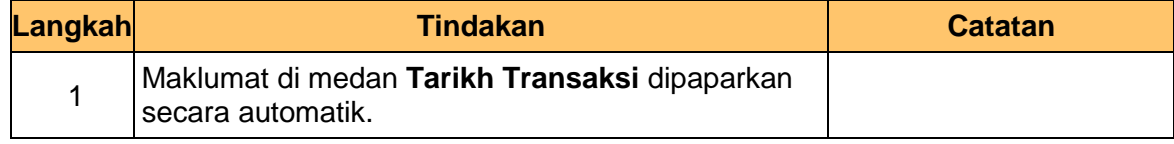

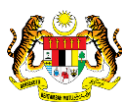

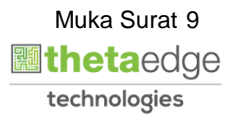

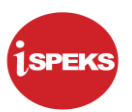

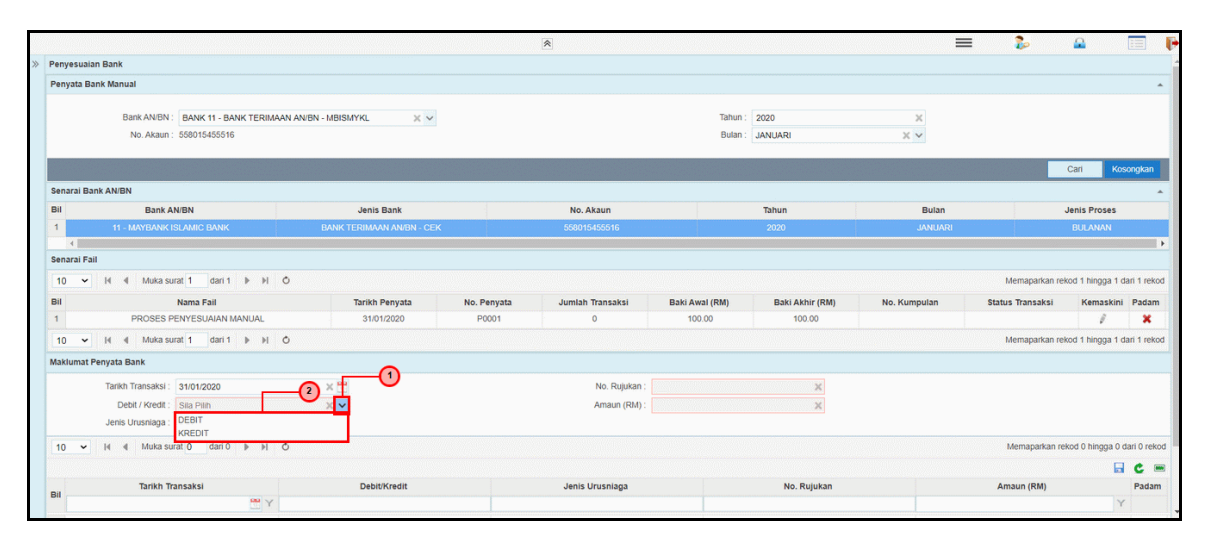

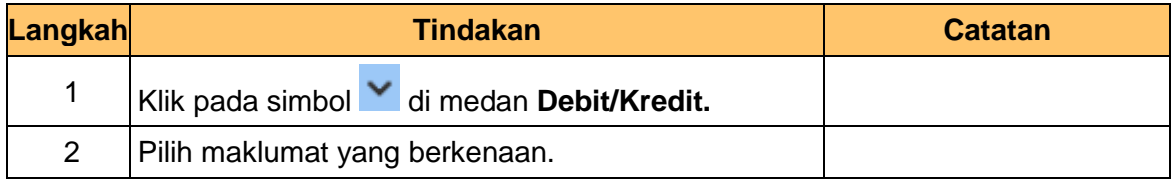

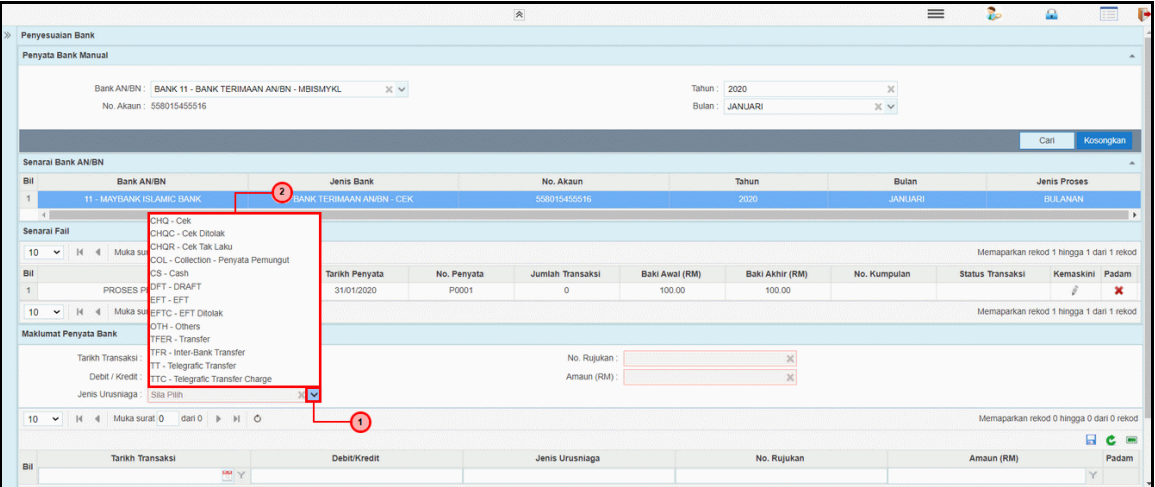

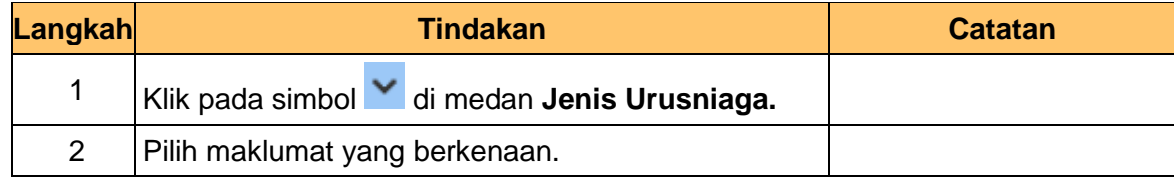

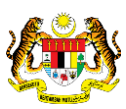

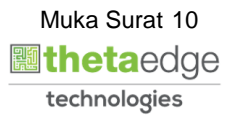

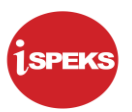

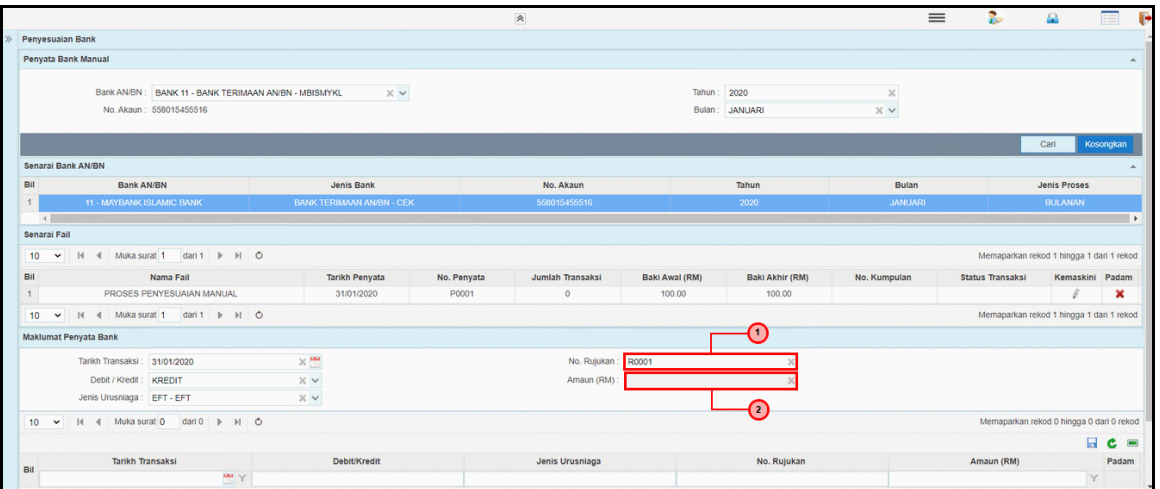

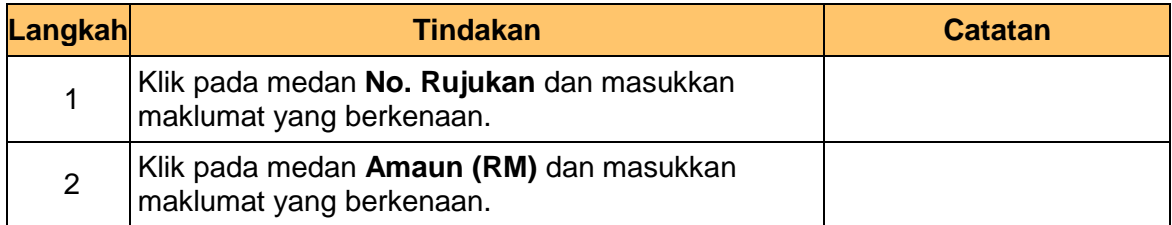

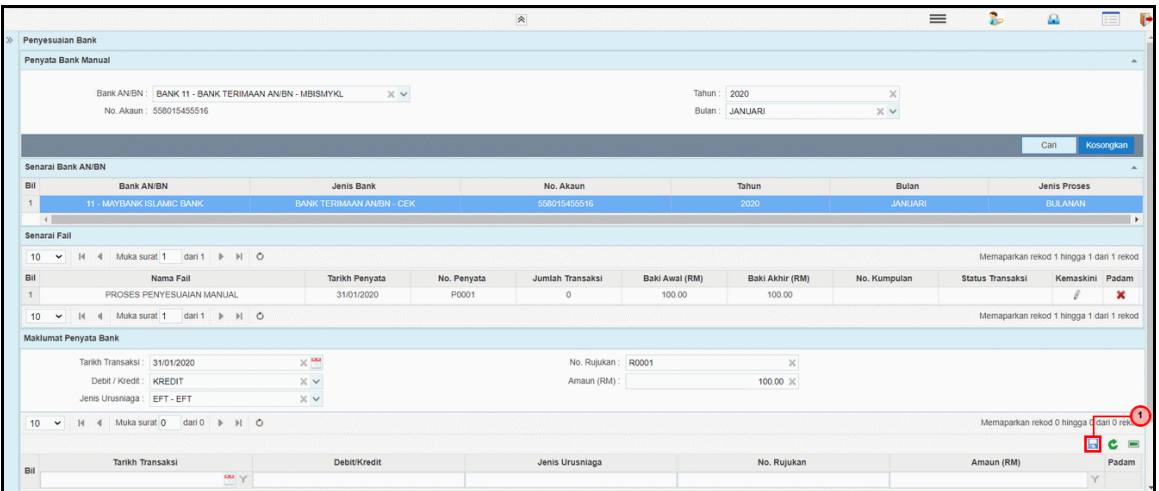

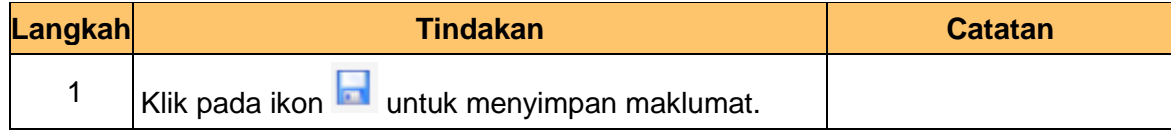

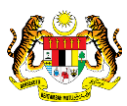

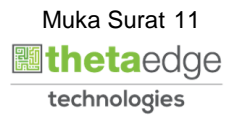

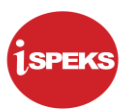

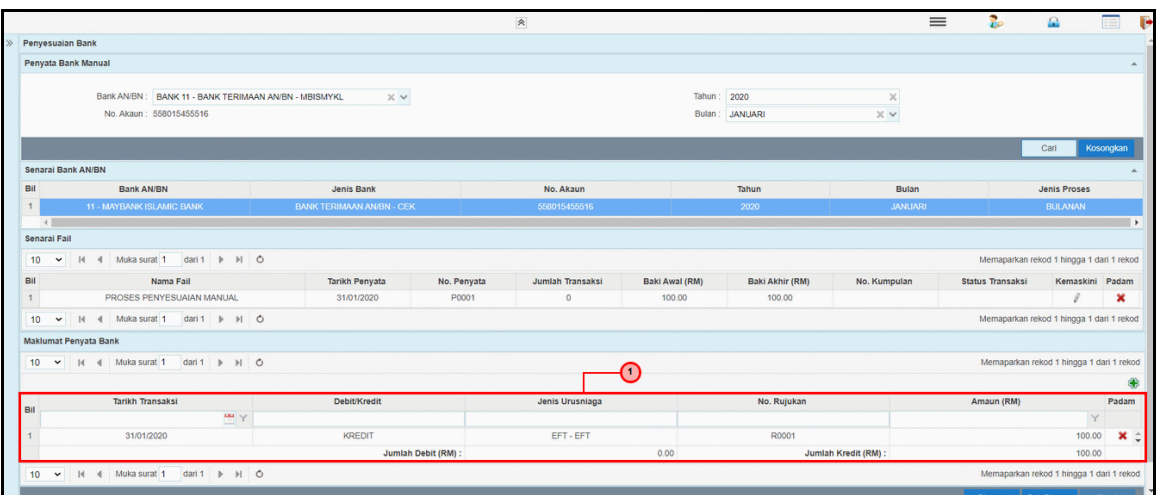

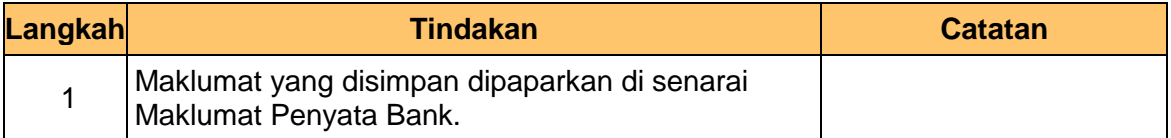

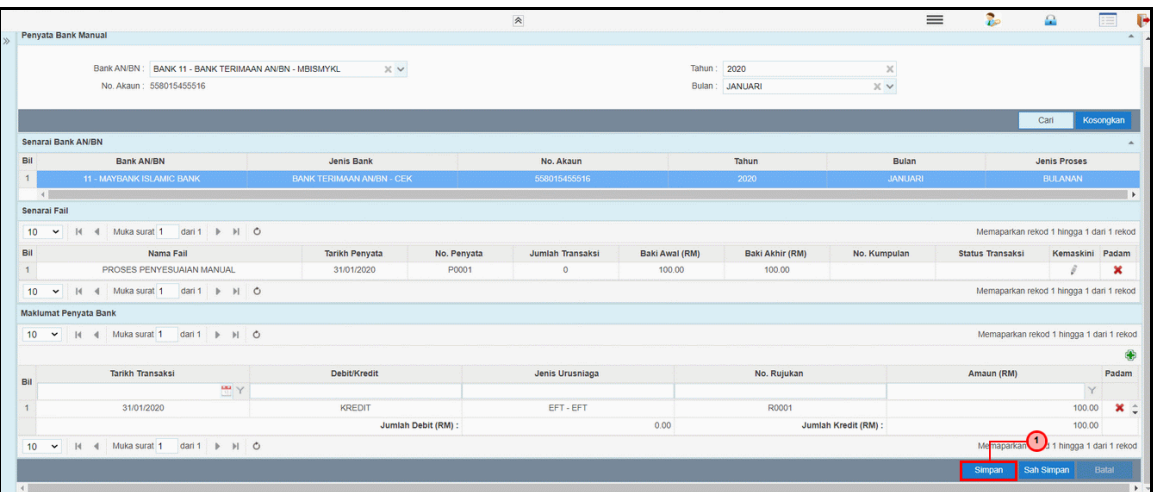

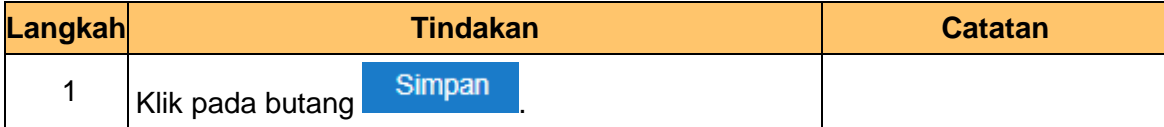

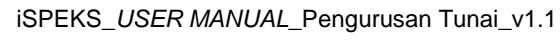

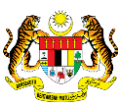

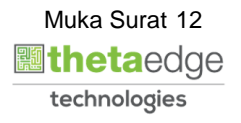

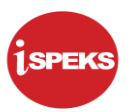

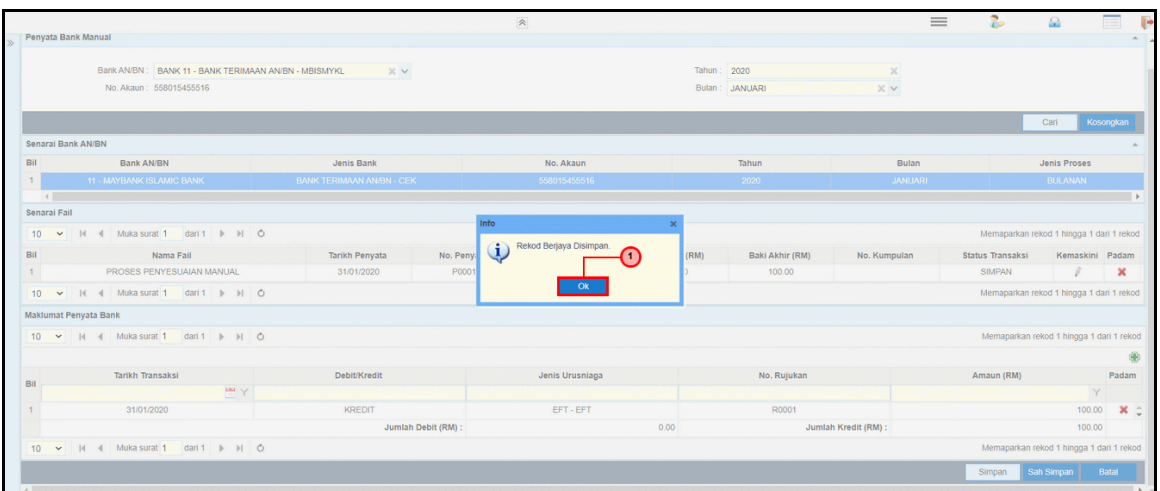

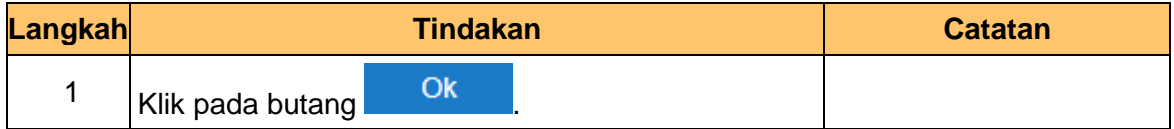

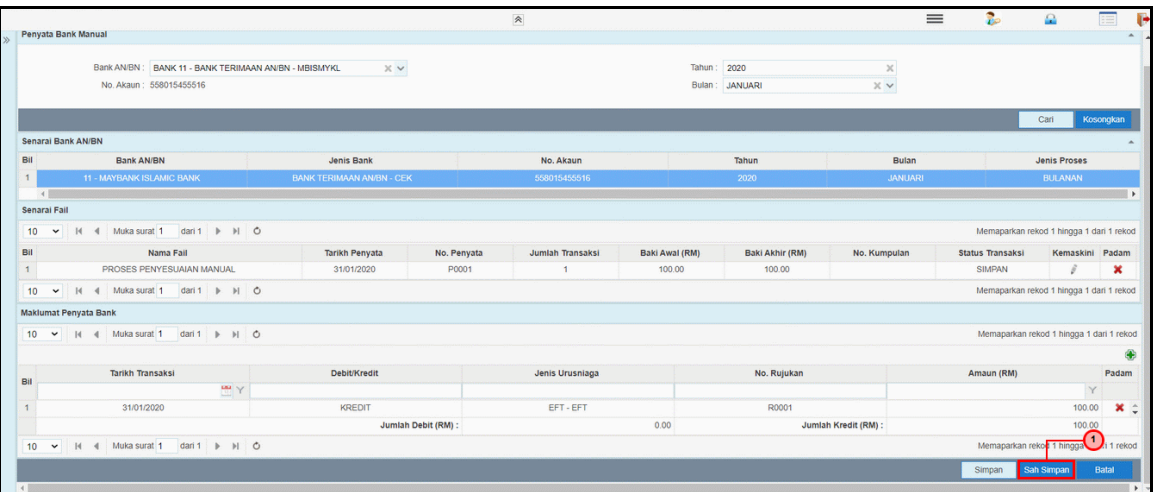

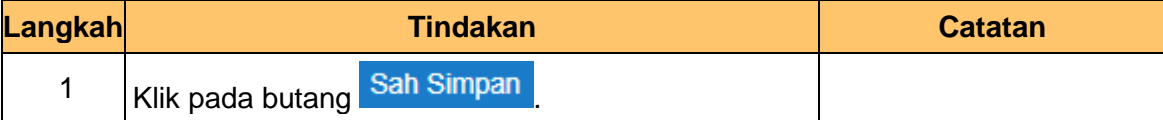

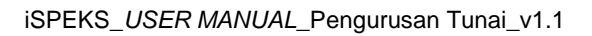

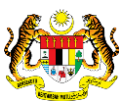

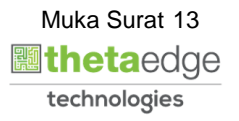

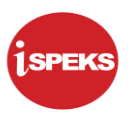

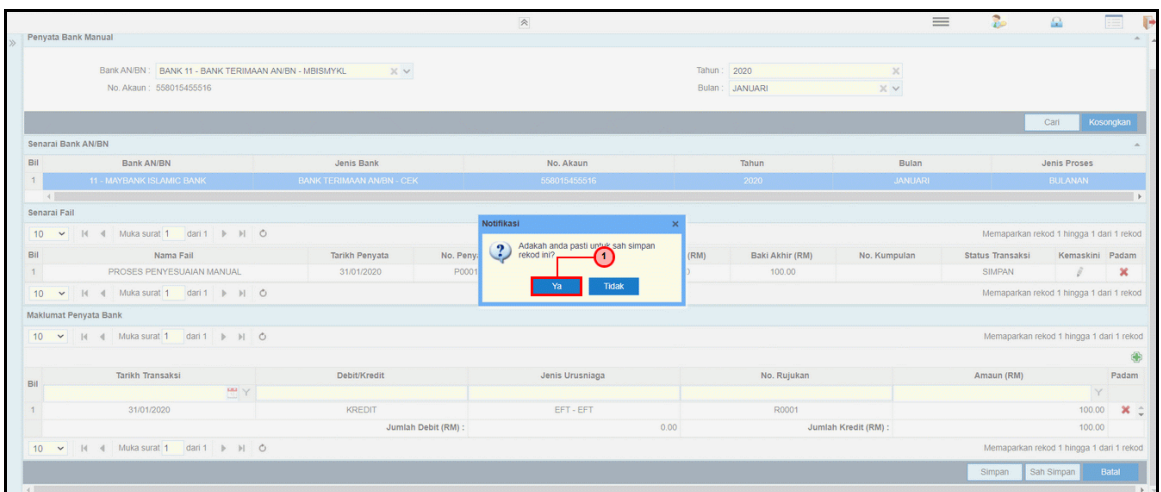

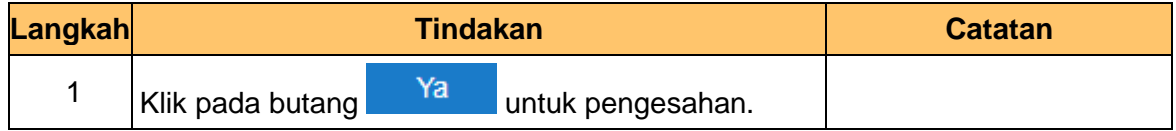

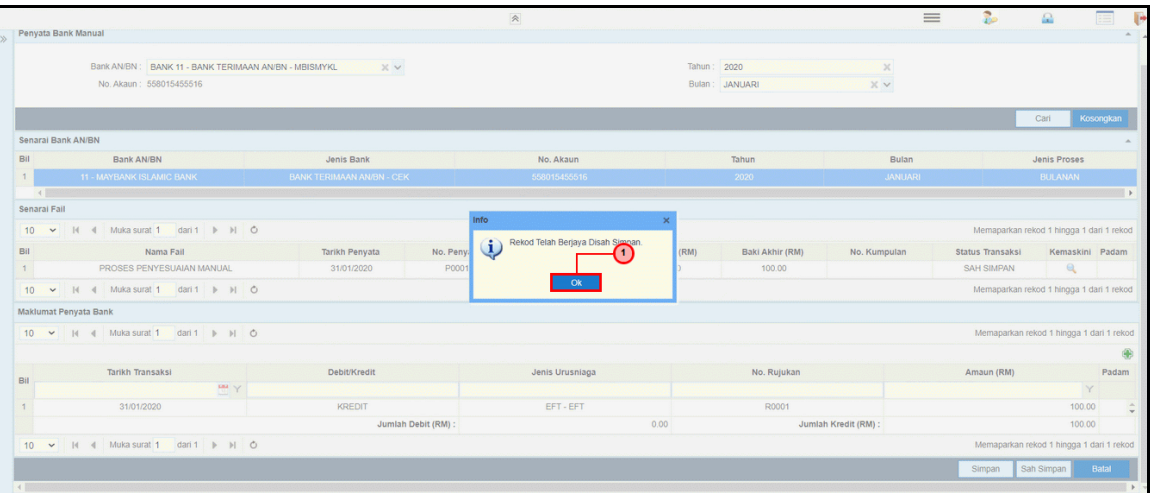

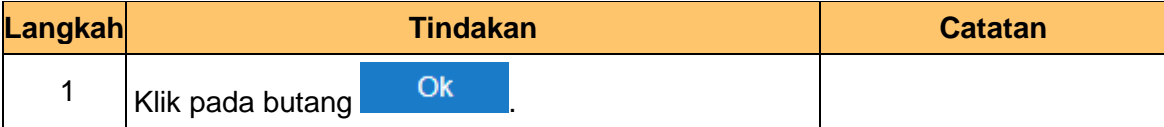

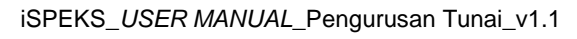

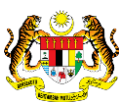

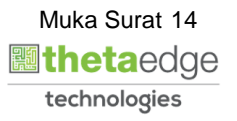

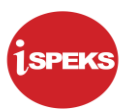

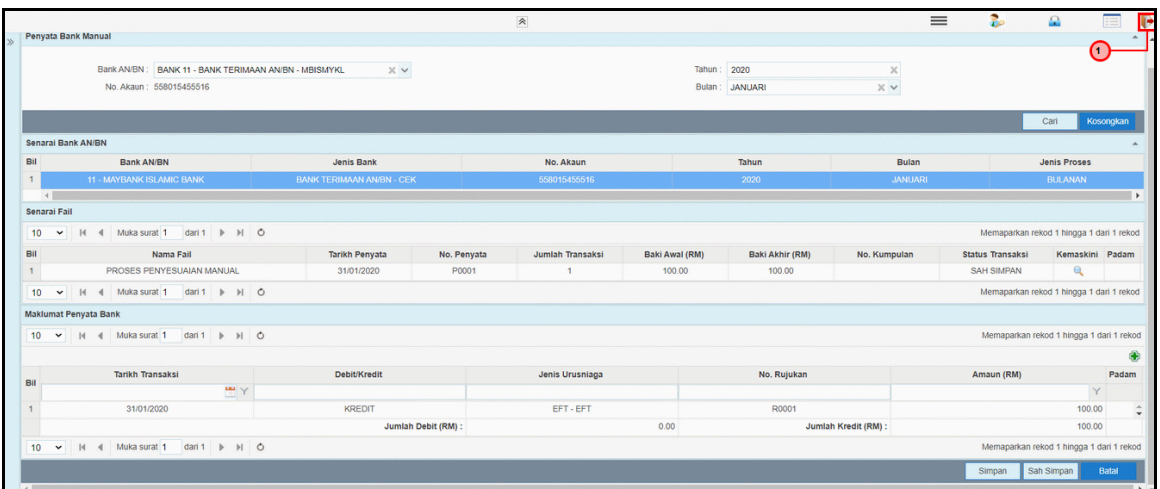

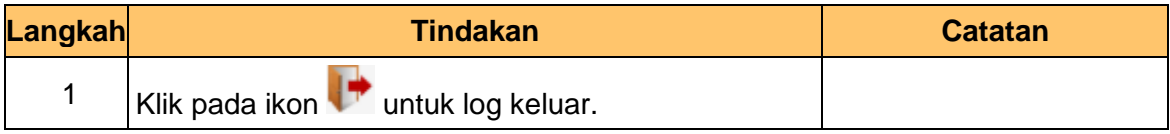

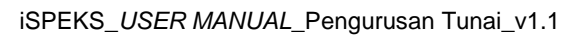

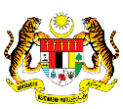

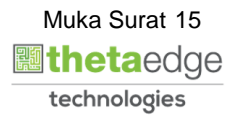